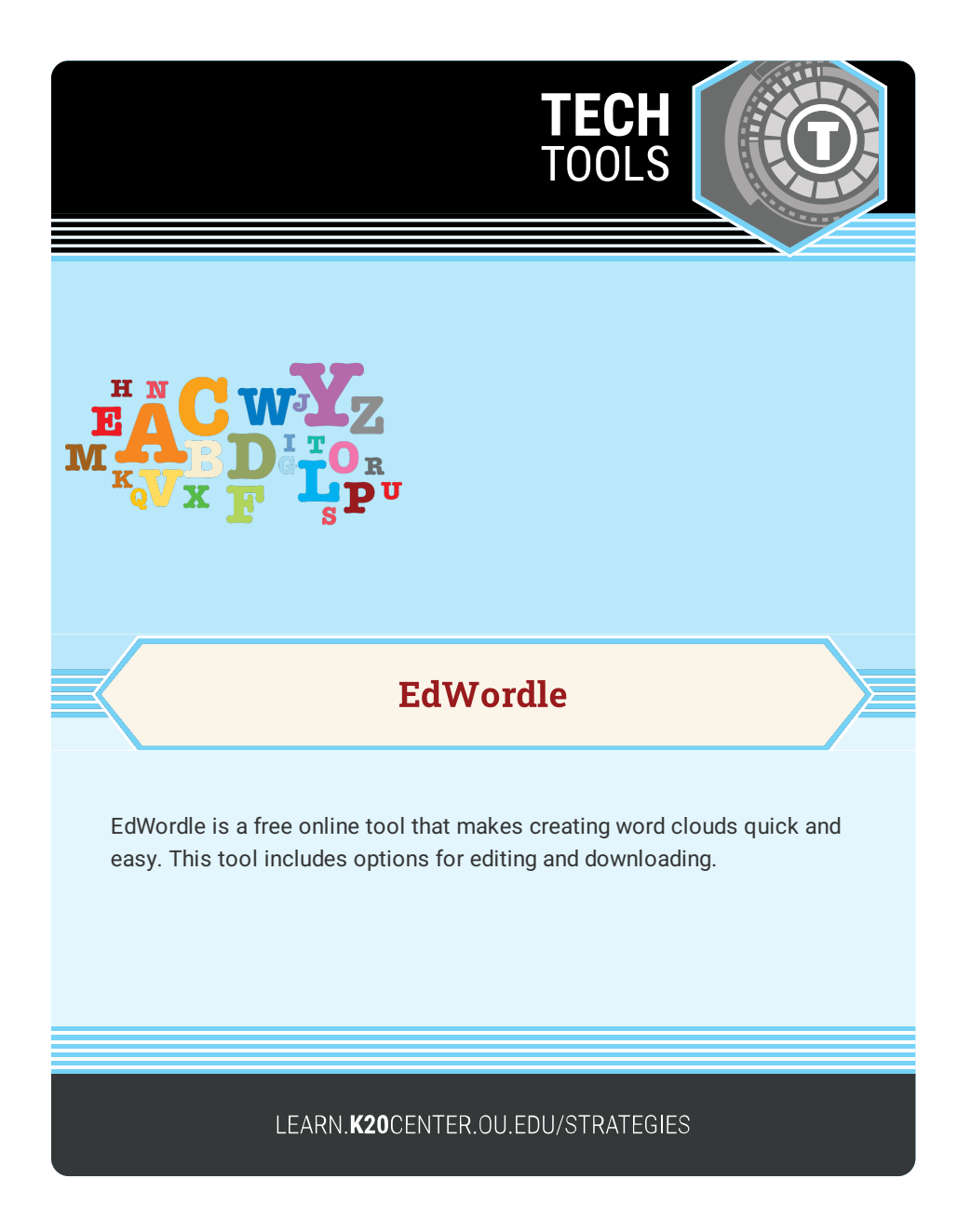

## **EDWORDLE**

## **Summary**

Create "word clouds" from your text. The size of each word is determined by its frequency of use in the text.

## **Procedure**

To create a word cloud:

- 1. Navigate to [EdWordle](http://www.edwordle.net/)
- 2. Select the **Create Now** button.
- 3. Paste or write the word cloud text.
- 4. Select the **First Generate a Wordle** button.
- 5. Make any necessary adjustments (change the font, add words, rearrange words, etc.).
- To download a word cloud
	- 1. Select the **File** button.
	- 2. Select **Save Image** to download the word cloud as an image.